P D S O F T W A R E

# **Summer Classic**

*Ridendo e scherzando* è *arrivata di nuovo l'estate, con il caldo, il mare e il PO estivo. Ciò significa che ci sarà una certa contrazione fisiologica nella produzione di software public domain, soprattutto italiano, e quindi attingeremo più del solito all'infinito circuito Aminet per trovare qualche novità da recensire* o *qualche riedizione dei vecchi-ma-sempre-buoni degna di menzione. Una precisazione: i siti Internet dove prelevare i programmi del circuito Aminet sono numerosi, non* è *necessario usare solo quello citato da noi in fondo ad ogni articolo. Anzi* è *spesso consigliabile girare per i vari «mirror», più sconosciuti e per questo meno trafficati: ciò si traduce in una sensibile diminuzione del tempo di trasferimento*

#### *di Enrico* M. *Ferrari*

### **FiHer**

*Autore: Joe Thomas Tipo di programma: shareware 7\$*

Siete esperti navigatori di Internet o semplici utenti che amano conservare ogni file creato o ricevuto? Se, come l'autore, prima o poi dovete archiviare questa montagna di file da qualche parte perché non avete un hard disk da 10 GIGA, ricorrerete senza dubbio alla copia su dischetto.

Fitter è la perfetta utility per copiare in modo automatico ed ottimizzato i file da un device, tipicamente l'hard disk, ad un altro, tipicamente il floppy: nel fare questo Fitter creerà anche un catalogo dei file archiviati per poter facilmente reperire quel file di testo a cui tenevate tanto o quella foto di donnina nuda alla quale tenevate ancora di più.

Va notato che per un'operazione del genere non è comodo usare né una comune utility di gestione directory né il backup.

Copiando infatti i file con programmi tipo Diskmaster o Dir Opus non solo si lascia sempre un certo spazio sprecato sui dischetti, ma ci si dimentica totalmente di DOVE era stato salvato un determinato file.

Anche fare il backup non ha senso, perché caricare un programma per estrarre da un set di backup un solo file? E se volessi scambiare i dischetti con gli amici? Non è pensabile girare con l'intero set di backup.

L'uso di Fitter è abbastanza intuitivo,

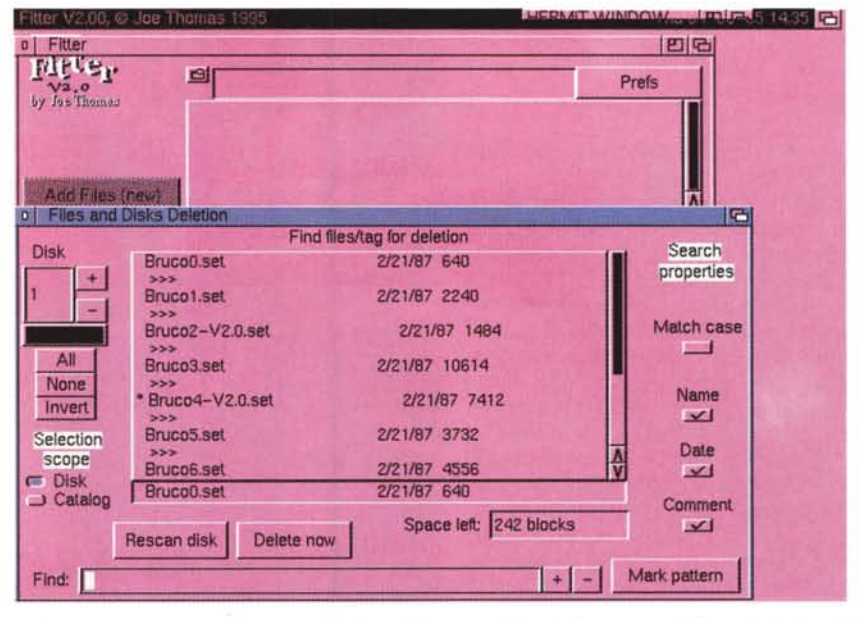

esiste comunque un manuale ben documentato con una versione anche in formato AmigaGuide.

Tutto si svolge fondamentalmente nell'unica finestra presente: una volta selezionata la directory dalla quale si vogliono copiare i file sui dischetti si può scegliere quali file verrano copiati e dove.

Il programma copierà i file secondo l'ordine migliore per ottimizzare lo spazio, creando nel contempo il catalogo che successivamente potrà essere visto ed usato per reperire i file copiati.

Il catalogo con i file ottimizzati può essere creato di volta in volta o aggiornato; con l'opzione ADD DISKS è anche possibile aggiungere al catalogo dei file già contenuti in dischetti non ottimizzati, anche in questo caso il catalogo potrà sostituire o aggiungersi al precedente.

Il catalogo potrà essere navigato a piacimento, nella foto sono visibili i gadget di ricerca: in ogni momento sarà possibile modificare o cancellare parti dello stesso.

L'autore è raggiungibile all'indirizzo Internet «benjamin@ritz.mordor.com».

# **PhoneBili**

*Autore: Reymond Penners Tipo di programma: shareware 10\$*

Ecco un programma che deve diventare un must per chiunque usi il modem con una certa frequenza e che, di conseguenza, ha clamorosamente alzato il livello della bolletta familiare: PhoneBil1 vi aiuta a tenere il conto in maniera esatta di quanto avete speso collegandovi al solito BBS «particolare» per prelevare qualche immagine «particolare» oppure per serissimi motivi di net surfing.

PhoneBil1 è fondamentalmente un analizzatore di file log. In pratica esamina il log prodotto dal programma di comunicazione estrapolando i costi delle connessioni, fornendo statistiche e report che potranno essere salvati in una forma maggiormente manipolabile.

PhoneBil1 può analizzare i file prodotti da ben 22 diversi programma di terminale, incluso anche Multifax per chi usa il proprio modem/fax anche per mandare telefax: il programma ha un'ottima flessibilità di programmazione per quanto riguarda le tariffe ed è aggiornabile in ogni momento.

Le tariffe presenti sono quelle di numerosi paesi europei, comprese quelle italiane aggiornate all'ultimo esoso cambiamento, se comunque PhoneBili non fosse compatibile con il vostro programma di comunicazione è comunque possibile creare lo scanner apposito in modo da poter coprire qualsiasi esigenza.

Particolare cura è stata posta nella

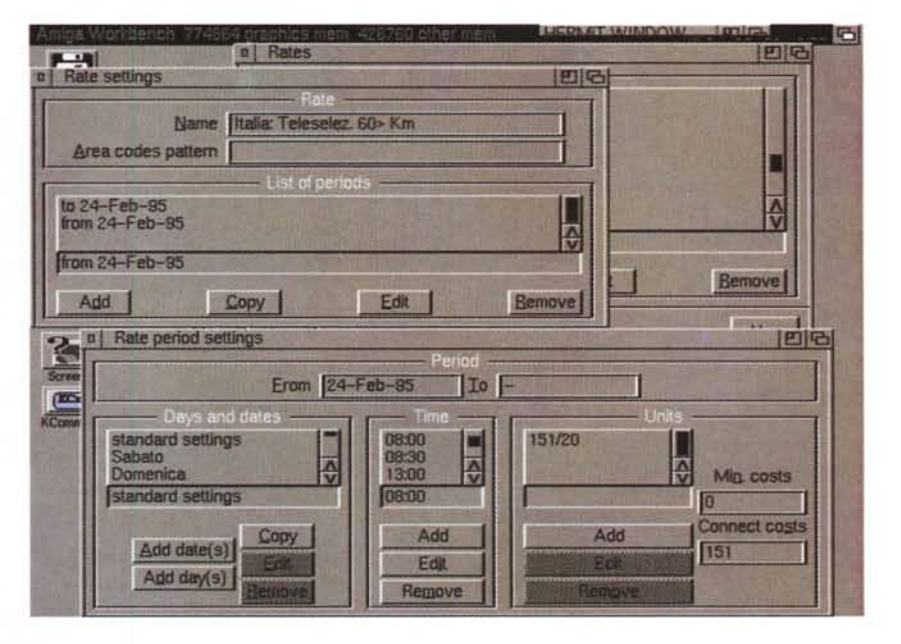

realizzazione delle analisi del log: è possibile chiedere la totalità o la parzialità dei costi, la bolletta dettagliata e statistiche relative a differenti parametri: potete ad esempio selezionare un periodo di tempo per analizzare le vostre chiamate solo in quell'intervallo di tempo.

Viene inoltre offerta la possibilità di configurare anche il tipo di host chiamato, in modo da avere il dettaglio con il nome ed eventuali costi aggiuntivi del servizio raggiunto.

Come già menzionato il programma crea anche un database dinamico per meglio organizzare i log, se così voi abitualmente tenete aperto il log ad ogni connessione potrete creare un vero e proprio storico relativo a tutti i vostri precedenti collegamenti e capire meglio come e perché vi state rovinando.

Per l'Italia è possibile registrarsi direttamente presso un utente di Roma, come specificato nell'apposito file di registrazione, ciò vi darà anche diritto ad un'assistenza online privilegiata.

L'autore può essere raggiunto via Internet (e spendendo quindi altri scatti.) all'indirizzo «raymondp@stack.urc.tue.nl».

## **MagicEye**

*Autore: Sebastian Witkowski Tipo di programma: Freeware*

Da diverso tempo anche in Italia è abbastanza facile trovare gli stereogrammi e stupire davanti ad essi.

Gli stereogrammi sono quei quadri pseudo-3D che visti di sfuggita sembrano rappresentare un'ammucchiata di punti bianchi e neri ma che, con una apposita tecnica, visti dopo qualche minuto rivelano fantastiche immagini 3D.

I pixel posizionati sullo schermo o su un foglio di carta in maniera pseudo-casuale confondono la mente permettendo di vedere un'immagine in 3D senza l'ausilio di occhialini o altri accorgimenti

fittizi, anzi rispetto ai famosi occhialini bicolore il sistema è molto più efficace e realistico.

La tecnica consiste nel vedere le immagini dietro al monitor, come se lo sguardo passasse cioè attraverso lo schermo mettendo a fuoco «dietro» l'immagine.

Dopo pochi minuti una vera immagine 3D comparirà davanti ai vostri occhi, o meglio la percepirete con la mente visto che il vostro occhio non sta realmente mettendo a fuoco l'immagine che avete davanti ma un punto all'infinito.

Vari meccanismi entrano in gioco, visione periferica, manipolazione dell'immagine al computer, coloro che provano a guardare uno stereogramma per la

prima volta di solito prorompono con urla di incredulità. Alcune persone impiegano vari minuti, altre pochi secondi, un buon metodo consiste nel mettere gli occhi molto vicino allo schermo allontanandovisi senza cambiare la focale.

Chi vi scrive, purtroppo, non è mai riuscito a vedere uno stereogramma: forse un difetto della vista (o della mente?) impediscono di percepire quello che apparentemente non c'è.

La foto che pubblichiamo è uno stereogramma, ma è forse troppo piccolo per essere percepito. Un monitor o una stampa su un foglio di grandi dimensioni aumentano la facilità e l'effetto finale.

MagicEye carica immagini IFF ILBM e le converte in stereogrammi, qualsiasi sia la grandezza dell'immagine di parAMIGA

tenza. Per l'esattezza il programma produce stereogrammi 16 colori hires (640\*256) e superhires (1280\*256) con diverse profondità: è supportato il chipset AGA ove presente per aumentare la profondità.

MagicEye è scritto totalmente in assembler ed è incredibilmente veloce. Con una buona stampante si possono riprodurre facilmente gli stereogrammi e fare magari degli ottimi regali trasformando le foto dei vostri amici in incredibili immagini 3D.

L'autore può essere raggiunto all'indirizzo Internet «gorbadok@plearn.edu.pl».

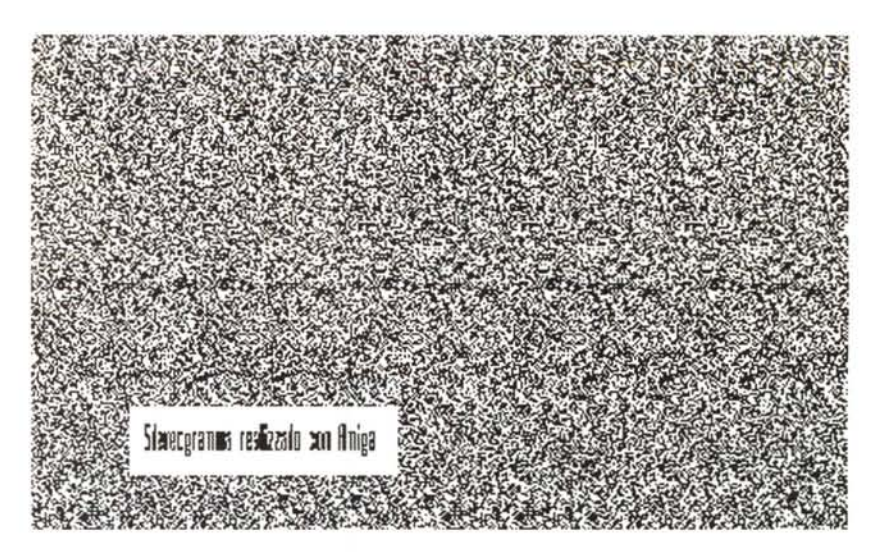

### **HTML-Heaven**

*Autore: Paul Kolenbrander Tipo di programma: shareware 15\$*

E terminiamo con una bella serie di utility per i surfisti di Internet che amano mettere in rete le proprie creazioni: HTML-Heaven è infatti una suite di quattro programmi che si interfaccia con qualsiasi editor supporti AREXX, il fine ultimo è quello di creare e mantenere documenti HTML.

Due parole per chi ancora non lo sapesse: le meravigliose pagine che vediamo navigando per Internet non sono altro che pagine di testo normale con alcuni comandi che interpretati dal browser Internet trasformano il testo in forme e colori diversi o collegano immagini e comandi Internet.

Così se volete crearvi una pagina Internet con la vostra foto, i vostri dati e il linking alla vostra casella elettronica o usate un editor qualsiasi specificando i comandi HTML nelle parti che volete evidenziare, oppure usate un editor che converta automaticamente il vostro testo in una pagina HTML.

I quattro programmi della suite prevedono tutti una serie di bottoni, o di

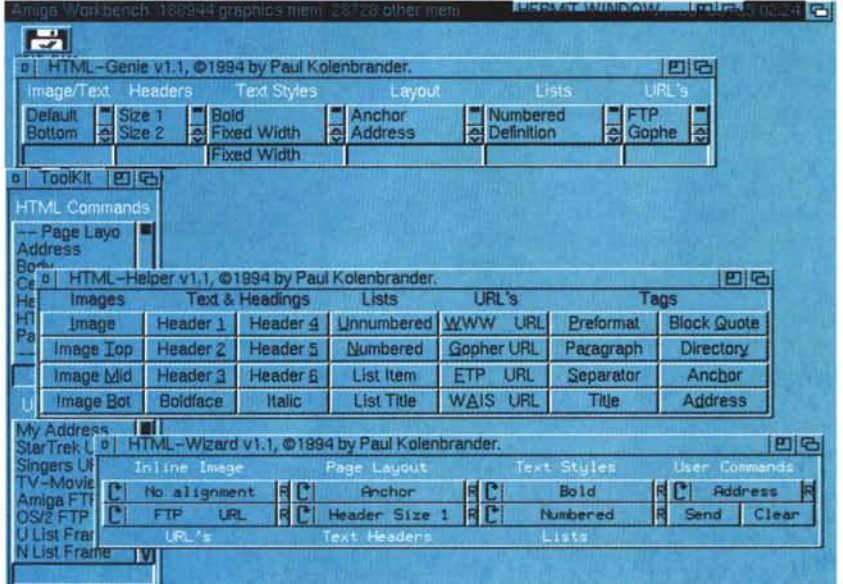

gadget o CycleMenu con i comandi più comuni usati nelle pagine HTML, basterà cliccare sul comando che si vuole dare ad un testo o ad un'immagine perché questo venga trasferito direttamente sull'editor ASCII che state usando.

Tutti i quattro programmi sono font-

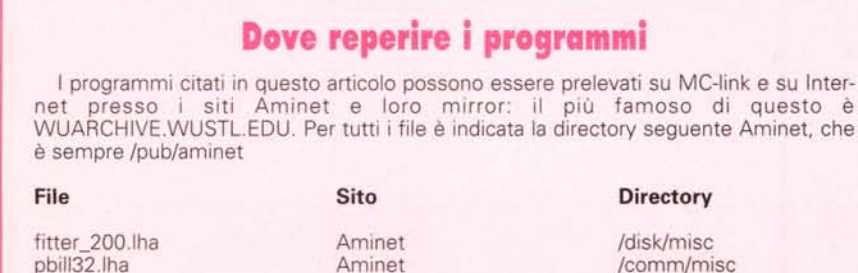

Aminet Aminet /comm/misc /gfx/misc /gfx/hyper

sensitive ed usano il font di default dello schermo in uso.

Insieme alla suite viene anche fornito un completo manuale sui comandi HTML, pagine demo già realizzate ed esempi di interfacciamento tramite AREXX.

La possibilità di utilizzare qualsiasi editor con la porta AREXX fa di questa suite un comodo aiuto per chiunque voglia solo capire un po' meglio come è fatto il mondo di Internet, ora che tutti i sistemi telematici stanno anche fornendo servizi personalizzabili per tutti gli utenti, può riuscire utile saper disegnare la propria pagina o diventare per mestiere un programmatore HTML.

L'autore è raggiungibile all'indirizzo **Directory Directory Directory Directory Directory Directory Directory Directory Directory Directory Directory Directory Directory Directory Directory Directory Directory Directory Direc** 

MagicEye.lha HTML-Heaven.lha

*Enrico Maria Ferrari* è *raggiungibile* su *MC-link all'indirizzo MC0012 oppure via Internet all'indirizzo EFERRARI@MCLlNKIT*

# *Il PD-software dei lettori di*

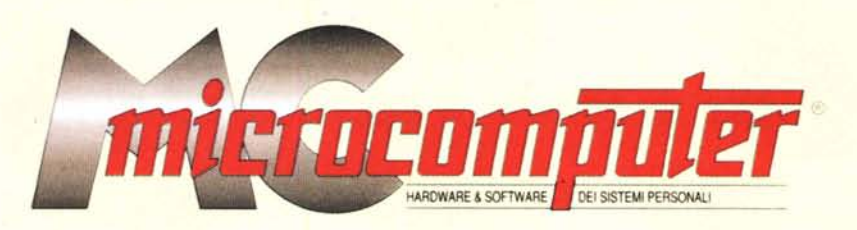

*Lo* spazio tradizionalmente dedicato al software dei lettori e quello occupato dal PD-software sono stati unificati.

*In* queste pagine parleremo di programmi di Pubblico Dominio (FreeWare o ShareWare) disponibili in Italia attraverso i vari canali PD. Tutti i programmi presentati saranno reperibili anche attraverso il canale MCmicrocomputer, sia su supporto magnetico sia su MC-Link.

Saranno recensiti sia programmi già nei circuiti PD, sia quelli che i lettori stessi vorranno inviarci affinché, se ritenuti meritevoli dalla redazione, siano resi di Pubblico Dominio.

*I* lettori di MCmicrocomputer autori dei programmi dei quali si parlerà in queste pagine (e i cui programmi saranno distribuiti come PD dalla rivista) saranno ricompensati con un «gettone di presenza» di 100.000 lire.

*È* necessario attenersi ad alcune semplici regole nell'inviare i programmi in redazione.

1) Il materiale inviato deve essere di Pubblico Dominio (o ShareWare) e prodotto dallo stesso lettore che lo invia.

2) Il programma inviato deve risiedere su supporto magnetico (non saranno presi in considerazione listati).

3) I sorgenti eventualmente acclusi devono essere sufficientemen-

te commentati. 4) Per ogni programma inviato l'autore deve includere due file («readme» e «manuale»), il primo contenente una breve descrizione del programma ed il secondo una vera e propria guida all'uso per gli utenti, con tutte le informazioni necessarie per un corretto impiego (se il programma è particolarmente semplice può essere sufficiente il solo readme, mentre saranno particolarmente apprezzati fra i programmi più compiessi quelli dotati di help in linea). In calce ad entrambi i file deve essere apposto il nome, l'indirizzo ed eventualmente il recapito telefonico dell'autore.

5) AI lancio, il programma deve dichiarare la sua natura PD (o ShareWare), nonché nome e indirizzo dell'autore. È ammesso, alternativamente, che tali informazioni siano richiamabili da programma con un metodo noto e indicato nelle istruzioni.

6) Saranno presi in considerazione solo i lavori giunti in redazione accompagnati dal talloncino riprodotto in questa pagina (o sua fotocopia) debitamente firmato dall'autore.

*I* programmi classificati non come FreeWare ma come ShareWare (quindi non propriamente di Pubblico Dominio, anche se consideratine generalmente parte) comportano da parte dell'utente l'obbligo morale di corrispondere all'autore un contributo a piacere o fisso secondo quanto indicato dall'autore e conformemente a quanto appare al lancio del programma. MCmicrocomputer non si assume alcuna responsabilità od obbligo riguardo a questo rapporto intercorrente tra autore ed utilizzatore del programma. A titolo informativo precisiamo che l'obbligo morale alla corresponsione del contributo scatta non nel momento in cui si entra in possesso del programma, ma nel momento in cui si passa a farne uso dichiarando implicitamente di apprezzarne le caratteristiche.

*. In* nessun caso (per ragioni organizzative) sarà reso noto all'autore l'elenco o il numero delle persone che hanno eventualmente deciso di entrare in possesso del programma attraverso il canale MCmicrocomputer.

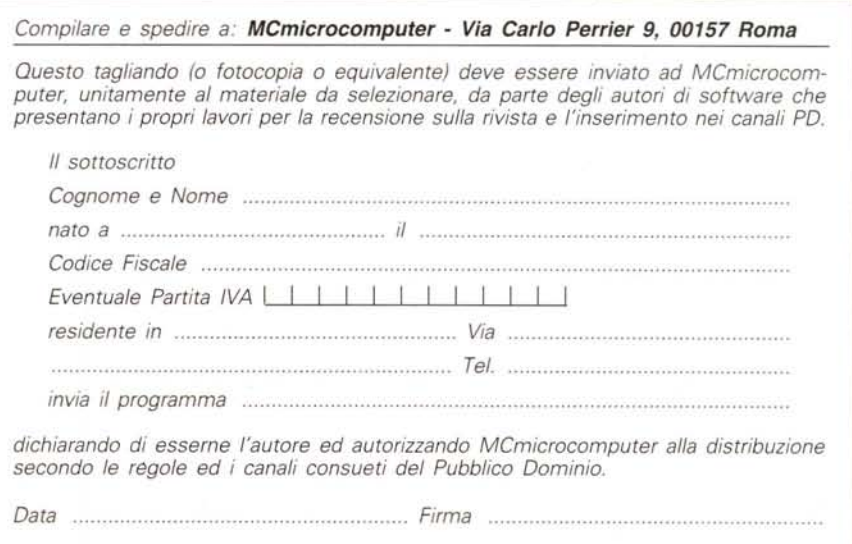